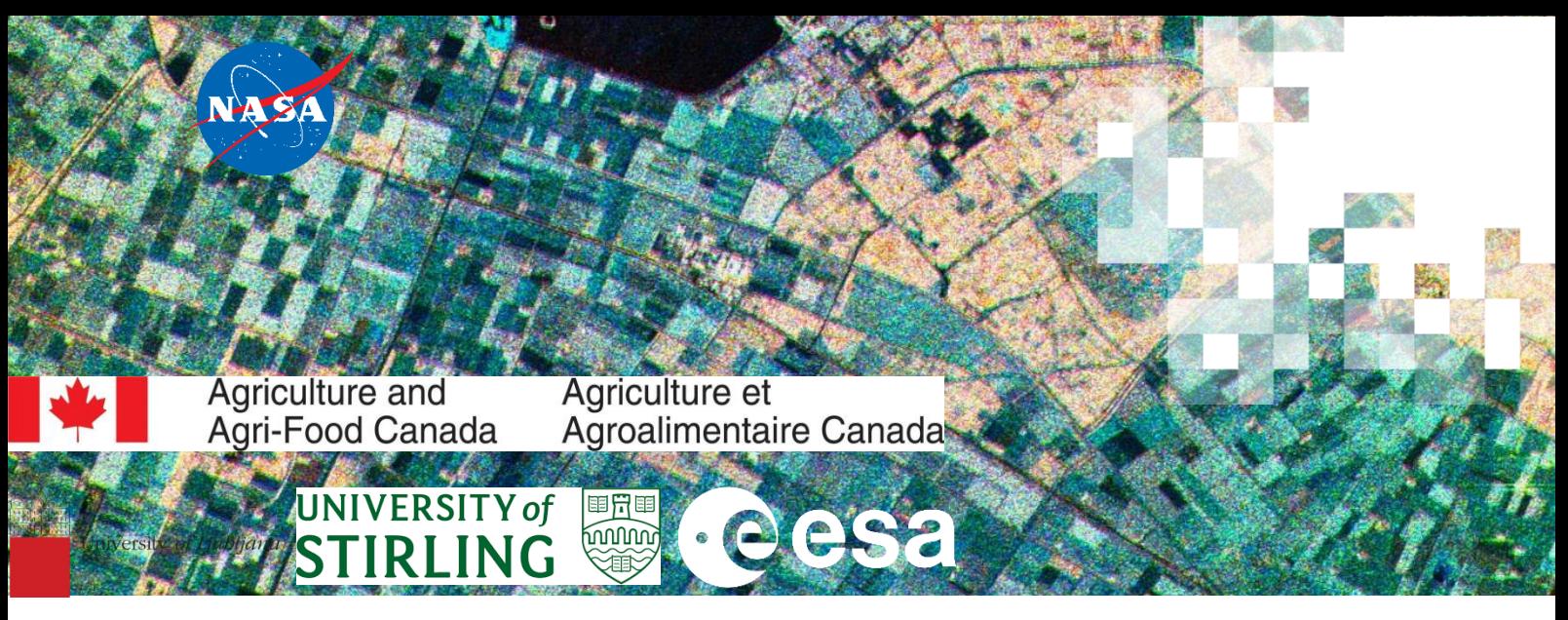

## **Mapeo de Cultivos Usando Radar de Apertura Sintética (SAR) y Teledetección Óptica**

Prof. dr. Krištof Oštir, Matej Račič

## Credenciales de Sentinel Hub

En el trabajo práctico, usaremos Sentinel Hub, así que debe crearse una cuenta para poder ingresar. Siga los pasos a continuación. Si ya tiene cuenta de Sentinel Hub, vaya al paso número 5.

1. Vaya a [https://www.sentinel-hub.com](https://www.sentinel-hub.com/)

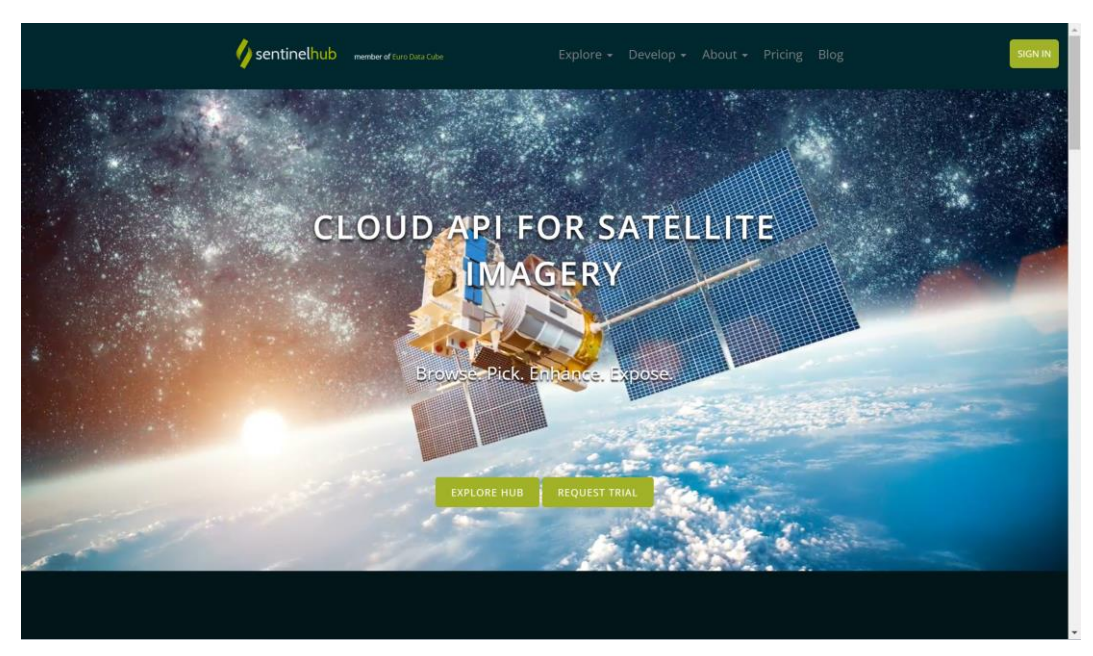

2. En la parte superior izquierda, haga clic en SIGN IN.

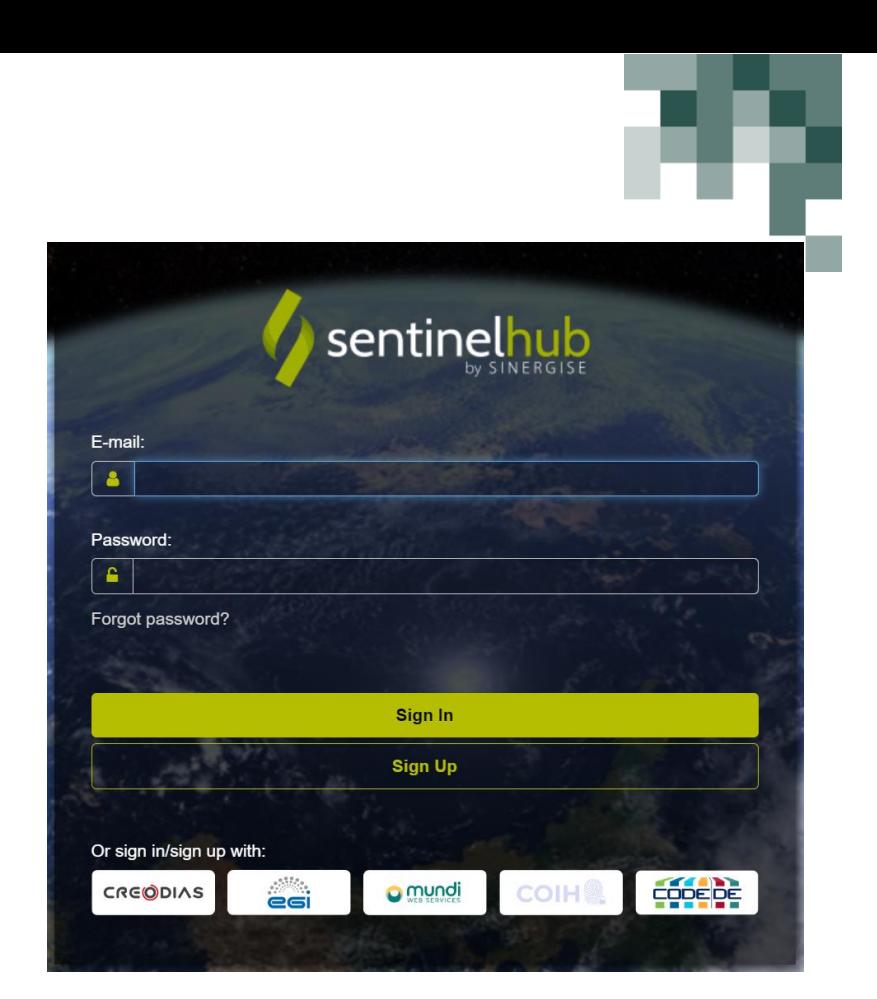

3. Haga clic en Sign Up.

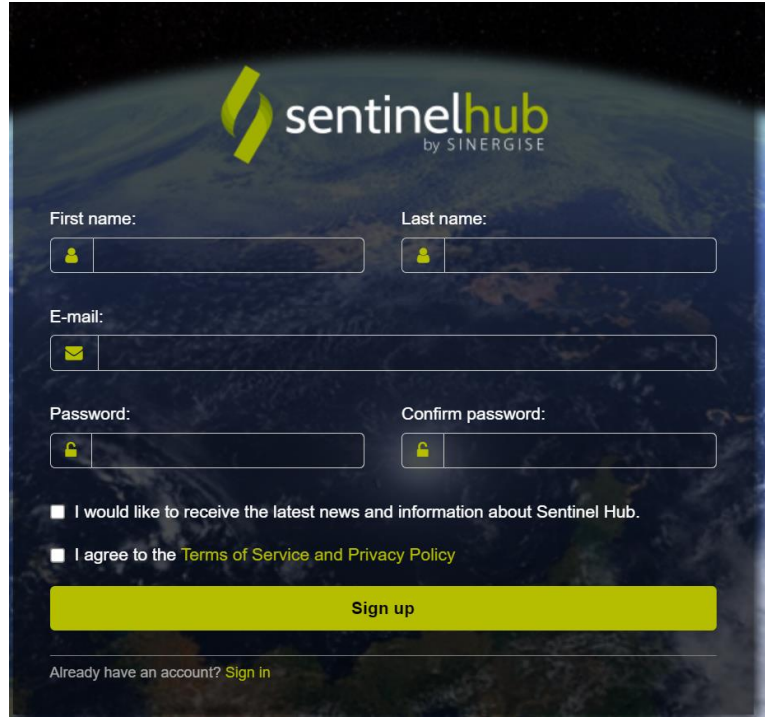

- 4. Ingrese la información que le pide. Después de crear una cuenta, entrará al modo prueba. Puede usar EO Browser y familiarizarse con el tablero.
- 5. Envíe el correo registrado de Sentinel Hub a [matej.racic@fgg.uni-lj.si.](mailto:matej.racic@fgg.uni-lj.si)
- 6. El proveedor de servicio, (Sentinel Hub) monitoreará su cuenta y la actualizará cuanto se esté acercando a los límites preconfigurados.
- 7. Si por algún motivo su cuenta se vuelve limitada, debe enviar un correo a [support@sentinel](mailto:support@sentinel-hub.com)[hub.com](mailto:support@sentinel-hub.com) y lo resolverán de inmediato.